# **Oracle® Linux 7**

**Release Notes for Oracle Linux 7.1**

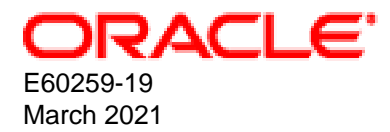

#### **Oracle Legal Notices**

Copyright © 2015, 2021 Oracle and/or its affiliates.

This software and related documentation are provided under a license agreement containing restrictions on use and disclosure and are protected by intellectual property laws. Except as expressly permitted in your license agreement or allowed by law, you may not use, copy, reproduce, translate, broadcast, modify, license, transmit, distribute, exhibit, perform, publish, or display any part, in any form, or by any means. Reverse engineering, disassembly, or decompilation of this software, unless required by law for interoperability, is prohibited.

The information contained herein is subject to change without notice and is not warranted to be error-free. If you find any errors, please report them to us in writing.

If this is software or related documentation that is delivered to the U.S. Government or anyone licensing it on behalf of the U.S. Government, then the following notice is applicable:

U.S. GOVERNMENT END USERS: Oracle programs (including any operating system, integrated software, any programs embedded, installed or activated on delivered hardware, and modifications of such programs) and Oracle computer documentation or other Oracle data delivered to or accessed by U.S. Government end users are "commercial computer software" or "commercial computer software documentation" pursuant to the applicable Federal Acquisition Regulation and agency-specific supplemental regulations. As such, the use, reproduction, duplication, release, display, disclosure, modification, preparation of derivative works, and/or adaptation of i) Oracle programs (including any operating system, integrated software, any programs embedded, installed or activated on delivered hardware, and modifications of such programs), ii) Oracle computer documentation and/or iii) other Oracle data, is subject to the rights and limitations specified in the license contained in the applicable contract. The terms governing the U.S. Government's use of Oracle cloud services are defined by the applicable contract for such services. No other rights are granted to the U.S. Government.

This software or hardware is developed for general use in a variety of information management applications. It is not developed or intended for use in any inherently dangerous applications, including applications that may create a risk of personal injury. If you use this software or hardware in dangerous applications, then you shall be responsible to take all appropriate fail-safe, backup, redundancy, and other measures to ensure its safe use. Oracle Corporation and its affiliates disclaim any liability for any damages caused by use of this software or hardware in dangerous applications.

Oracle and Java are registered trademarks of Oracle and/or its affiliates. Other names may be trademarks of their respective owners.

Intel and Intel Inside are trademarks or registered trademarks of Intel Corporation. All SPARC trademarks are used under license and are trademarks or registered trademarks of SPARC International, Inc. AMD, Epyc, and the AMD logo are trademarks or registered trademarks of Advanced Micro Devices. UNIX is a registered trademark of The Open Group.

This software or hardware and documentation may provide access to or information about content, products, and services from third parties. Oracle Corporation and its affiliates are not responsible for and expressly disclaim all warranties of any kind with respect to third-party content, products, and services unless otherwise set forth in an applicable agreement between you and Oracle. Oracle Corporation and its affiliates will not be responsible for any loss, costs, or damages incurred due to your access to or use of third-party content, products, or services, except as set forth in an applicable agreement between you and Oracle.

#### **Abstract**

This document contains information about the Update 1 for Oracle Linux 7. This document may be updated after it is released. To check for updates to this document, and to view other Oracle documentation, see:

#### Oracle*®* [Linux 7 Documentation](https://docs.oracle.com/en/operating-systems/oracle-linux/7/)

This document is intended for users and administrators of Oracle Linux 7. It describes potential issues and the corresponding workarounds you may encounter while using Oracle Linux 7. Oracle recommends that you read this document before installing Oracle Linux 7.

Document generated on: 2021-03-25 (revision: 11660)

# **Table of Contents**

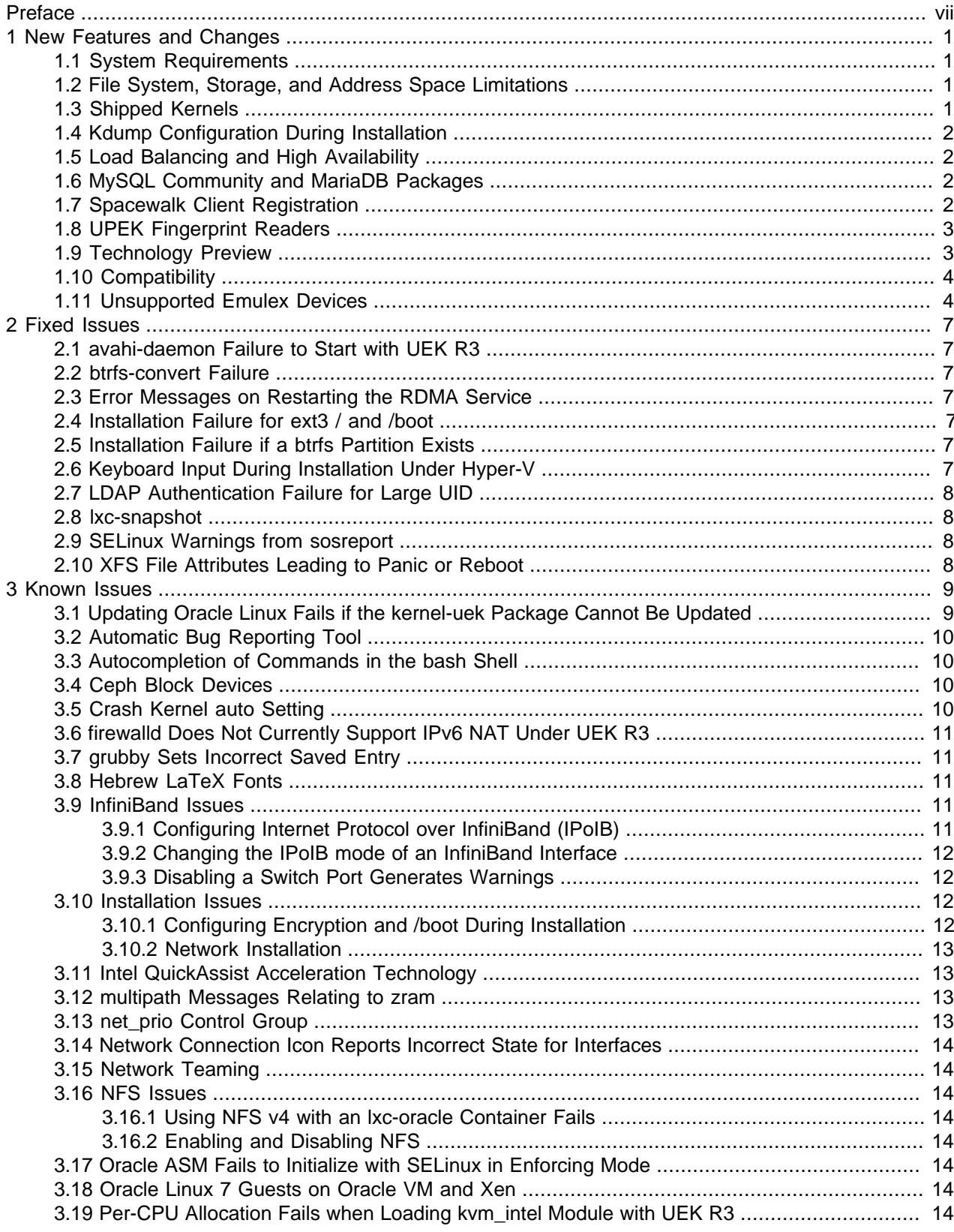

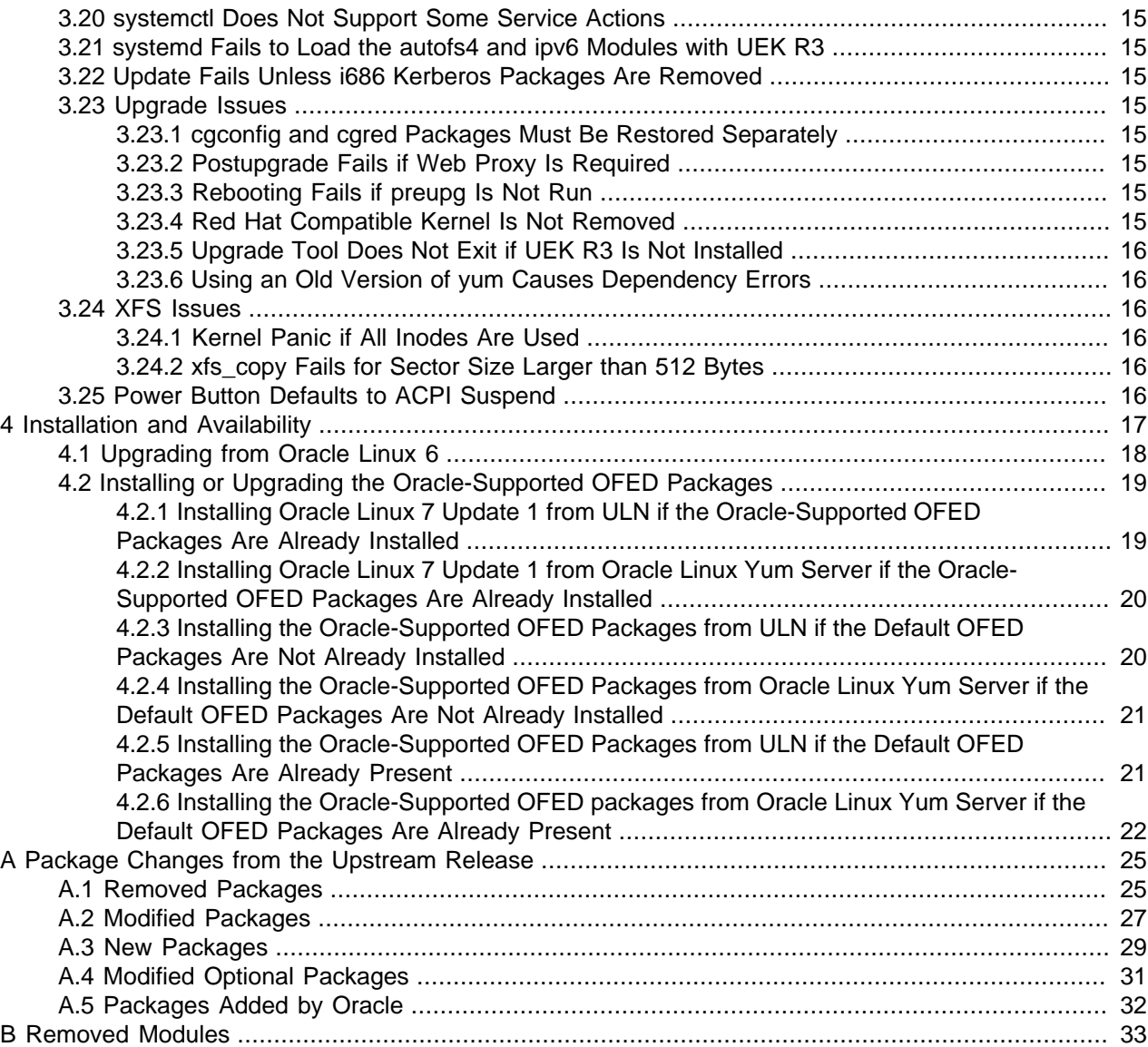

## <span id="page-6-0"></span>Preface

Oracle*®* [Linux 7: Release Notes for Oracle Linux 7.1](https://docs.oracle.com/en/operating-systems/oracle-linux/7/relnotes7.1/) provides a summary of the new features and known issues in Update 1 for Oracle Linux 7.

## **Audience**

This document is intended for users and administrators of Oracle Linux 7. It describes potential issues and the corresponding workarounds you may encounter while using Oracle Linux 7. Oracle recommends that you read this document before installing Oracle Linux 7. It is assumed that readers have a general understanding of the Linux operating system.

#### **Related Documents**

The latest version of this document and other documentation for this product are available at:

Oracle*®* [Linux 7 Documentation](https://docs.oracle.com/en/operating-systems/oracle-linux/7/)

### **Conventions**

The following text conventions are used in this document:

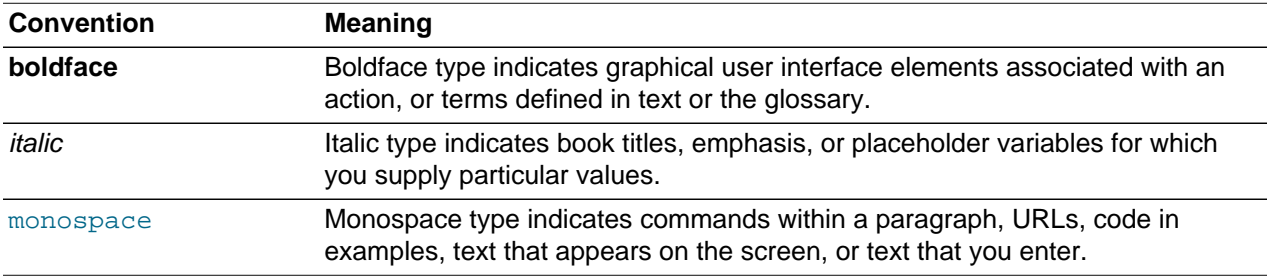

## **Documentation Accessibility**

For information about Oracle's commitment to accessibility, visit the Oracle Accessibility Program website at

<https://www.oracle.com/corporate/accessibility/>.

## **Access to Oracle Support for Accessibility**

Oracle customers that have purchased support have access to electronic support through My Oracle Support. For information, visit <https://www.oracle.com/corporate/accessibility/learning-support.html#support-tab>.

## **Diversity and Inclusion**

Oracle is fully committed to diversity and inclusion. Oracle recognizes the influence of ethnic and cultural values and is working to remove language from our products and documentation that might be considered insensitive. While doing so, we are also mindful of the necessity to maintain compatibility with our customers' existing technologies and the need to ensure continuity of service as Oracle's offerings and industry standards evolve. Because of these technical constraints, our effort to remove insensitive terms is an ongoing, long-term process.

## <span id="page-8-0"></span>Chapter 1 New Features and Changes

## **Table of Contents**

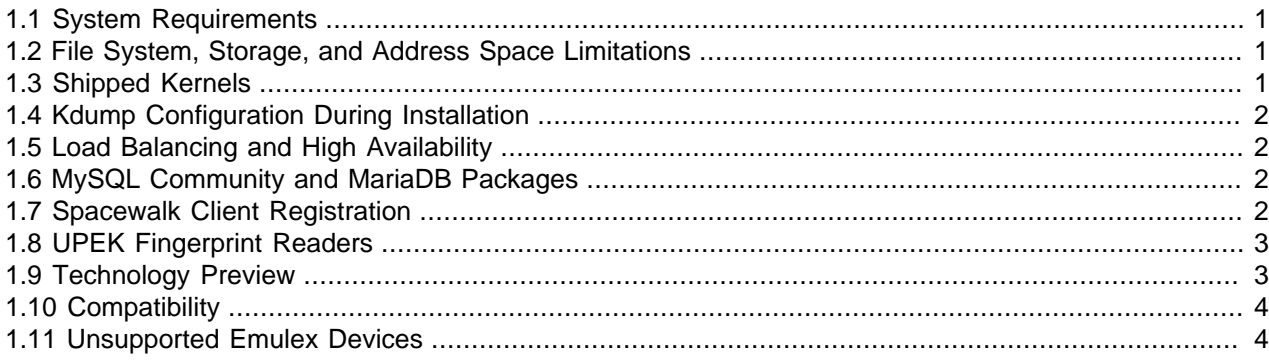

This section describes new features and changes in Update 1 for Oracle Linux 7.

For details of the new features and changes in the initial release of Oracle Linux 7, see Oracle*®* [Linux 7:](https://docs.oracle.com/en/operating-systems/oracle-linux/7/relnotes7.0/) [Release Notes for Oracle Linux 7](https://docs.oracle.com/en/operating-systems/oracle-linux/7/relnotes7.0/)

### <span id="page-8-1"></span>**1.1 System Requirements**

You can install Oracle Linux 7 on x86-64 systems with up to 2048 logical CPUs and 64 TB of memory. The theoretical upper limit is 5120 logical CPUs and 64 TB of memory, but this configuration is not supported. A minimum of 2 logical CPUs and 1 GB of memory per logical CPU is recommended. Although the minimum disk space required for installation is 1GB, a minimum of 5 GB is recommended.

### <span id="page-8-2"></span>**1.2 File System, Storage, and Address Space Limitations**

The following table lists the maximum file size and maximum file system size for the btrfs, ext4, and XFS file systems.

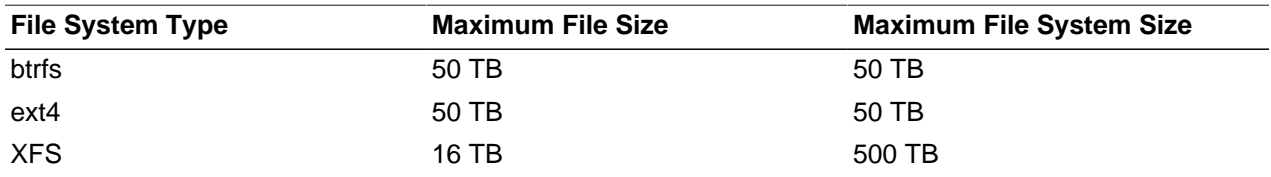

The maximum supported size for a bootable LUN is 50 TB. GPT and UEFI support are required for LUNs larger than 2 TB.

The maximum size of the address space that is available to each process is 128 TB.

#### <span id="page-8-3"></span>**1.3 Shipped Kernels**

Oracle Linux 7 Update 1 includes the following kernels:

kernel-3.10.0-229.el7 Red Hat Compatible Kernel (RHCK). kerneluek-3.8.13-55.1.6.el7uek default kernel. Unbreakable Enterprise Kernel Release 3 (UEK R3), which is the

## <span id="page-9-0"></span>**1.4 Kdump Configuration During Installation**

It is now possible to configure Kdump during non-graphical installation. For limitations on using the crashkernel=auto setting, see [Section 3.5, "Crash Kernel auto Setting"](#page-17-3).

## <span id="page-9-1"></span>**1.5 Load Balancing and High Availability**

Oracle Linux 7 includes the Keepalived and HAProxy technologies for balancing access to network services while maintaining continuous access to those services.

Keepalived uses the IP Virtual Server (IPVS) kernel module to provide transport layer (Layer 4) load balancing, redirecting requests for network-based services to individual members of a server cluster. IPVS monitors the status of each server and uses the Virtual Router Redundancy Protocol (VRRP) to implement high availability.

HAProxy is an application layer (Layer 7) load balancing and high availability solution that you can use to implement a reverse proxy for HTTP and TCP-based Internet services.

For more information, see Oracle*®* [Linux 7: Administrator's Guide](https://docs.oracle.com/en/operating-systems/oracle-linux/7/admin/)

## <span id="page-9-2"></span>**1.6 MySQL Community and MariaDB Packages**

In the initial release of Oracle Linux 7, the MySQL Community 5.6 packages were provided on the Oracle Linux 7 full installation DVD image but were not installable using the Anaconda installer or kickstart. The ISO image for this update to Oracle Linux 7 provides support for installing either MySQL 5.6 or MariaDB by using either the Anaconda installer or kickstart.

It is not possible to install MySQL and MariaDB on the same system as package conflicts exist. Installing the MySQL packages replaces any conflicting MariaDB packages.

By default, neither MySQL 5.6 packages nor MariaDB packages are installed. It is possible to install either the MySQL 5.6 package group or the MariaDB package group on a system by using the graphical installer or kickstart, but not both package groups.

To install the MySQL 5.6 packages using kickstart, specify the  $\epsilon$ mysql package group in the  $\epsilon$ packages section. If you also specify @mariadb, it is ignored.

To install the MariaDB packages using kickstart, specify @mariadb but not @mysql in the %packages section.

Both the MySQL Community 5.6 and the MySQL Community 5.5 packages are also available on the Unbreakable Linux Network (ULN) and Oracle Linux yum server.

## <span id="page-9-3"></span>**1.7 Spacewalk Client Registration**

It is not necessary to install the Spacewalk client before registering an Oracle Linux 7 Update 1 system with a Spacewalk server. Instead, you can use the rhnreg\_ks command, specifying the server URL, a user name that is authorized to register the system, the user's password in plain text, and the activation key to be associated with the system:

```
# rhnreg_ks --serverUrl=http://spacewalk_server/XMLRPC --username=user \
   --password=passwd --activationkey=activation_key
```
Oracle recommends installing the full Spacewalk client after registration to support all of the features provided by Spacewalk, which include provisioning and auditing.

## <span id="page-10-0"></span>**1.8 UPEK Fingerprint Readers**

Support has been added for the UPEK fingerprint readers found on Lenovo T400 and other laptops as well as some external USB fingerprint readers.

## <span id="page-10-1"></span>**1.9 Technology Preview**

The following features are still under development, but are made available for testing and evaluation purposes with UEK R3:

#### • **DRBD (Distributed Replicated Block Device)**

A shared-nothing, synchronously replicated block device (RAID1 over network), designed to serve as a building block for high availability (HA) clusters. It requires a cluster manager (for example, pacemaker) for automatic failover.

#### • **Transcendent memory**

Transcendent Memory (tmem) provides a new approach for improving the utilization of physical memory in a virtualized environment by claiming underutilized memory in a system and making it available where it is most needed. From the perspective of an operating system, tmem is fast pseudo-RAM of indeterminate and varying size that is useful primarily when real RAM is in short supply. To learn more about this technology and its use cases, see the Transcendent Memory project page at [https://](https://oss.oracle.com/projects/tmem/) [oss.oracle.com/projects/tmem/.](https://oss.oracle.com/projects/tmem/)

#### • **UEFI Secure Boot**

This update provides support for installing and using Oracle Linux 7 on systems that have enabled UEFI Secure Boot. A system in Secure Boot mode will load only boot loaders and kernels that have been signed by Oracle.

For the RHCK, the following features are currently under technology preview:

- Active Directory and LDAP sudo providers.
- Block and object storage layouts for parallel NFS (pNFS).
- Block device caching by LVM, which allows small, fast devices to act as caches for large, slow devices.
- btrfs file system. Oracle supports btrfs with UEK R3.
- Crash kernel can be configured to boot with more than a single CPU.
- DIF/DIX for data integrity checking on SCSI devices.
- LSI Syncro CS feature in the megaraid\_sas driver to support High-Availability Direct-Attached storage (HA-DAS) adapters.
- LVM API.
- More than 32 PCI slots can be configured with PCI Bridge in QEMU.
- OpenLMI Software Provider.
- PCI Express Bus, AHCI Bus, and USB 3.0 host adapter emulation are provided for KVM guests.
- SCAP Workbench and the OSCAP Anaconda add-on.
- Single-Root I/O virtualization (SR-IOV) in the **qlcnic driver**.
- Storage array management, which includes a command-line interface and the libStorageMgmt API.
- The dm-era device-mapper target records changes made to blocks over a specified time period.
- Trusted Network Connect.
- virtio-blk-data-plane in Quick EMUlator (QEMU) improves block I/O performance.

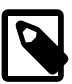

#### **Note**

The upstream Kpatch RPM has been removed from Oracle Linux. Customers who wish to patch their running kernel with zero downtime should evaluate Oracle's Ksplice technology, which is included at no additional cost with Oracle Linux Premier support.

## <span id="page-11-0"></span>**1.10 Compatibility**

Oracle Linux maintains user-space compatibility with Red Hat Enterprise Linux, which is independent of the kernel version that underlies the operating system. Existing applications in user space will continue to run unmodified on the Unbreakable Enterprise Kernel Release 3 (UEK R3) and no re-certifications are needed for RHEL certified applications.

To minimize impact on interoperability during releases, the Oracle Linux team works closely with third-party vendors whose hardware and software have dependencies on kernel modules. The kernel ABI for UEK R3 will remain unchanged in all subsequent updates to the initial release. UEK R3 contains changes to the kernel ABI relative to UEK R2 that require recompilation of third-party kernel modules on the system. Before installing UEK R3, verify its support status with your application vendor.

## <span id="page-11-1"></span>**1.11 Unsupported Emulex Devices**

The following Emulex LightPulse HBA devices are being desupported by Emulex and are not supported for use with Oracle Linux 7:

- LP10000 (VID:10DF, DID:FA00)
- LP10000S (VID:10DF, DID:FC00)
- LP101 (VID:10DF, DID:F0A1)
- LP1050 (VID:10DF, DID:F0A5)
- LP11000S (VID:10DF, DID:FC10)
- LP11000-S (VID:10DF, DID:FD11)
- LP111 (VID:10DF, DID:F0D1)
- LP6000 (VID:10DF, DID:1AE5)
- LP7000 (VID:10DF, DID:F700)
- LP8000 (VID:10DF, DID:F800)
- LP9002 (VID:10DF, DID:F900)
- LP952 (VID:10DF, DID:F095)
- LP9802 (VID:10DF, DID:F980)
- LP982 (VID:10DF, DID:F098)
- LPe1000 (VID:10DF, DID:F0F5)
- LPe1000-SP (VID:10DF, DID:F0F5)
- LPe1002-SP (VID:10DF, DID:F0F7)
- LPe11000S (VID:10DF, DID:FC20)
- LPx1000 (VID:10DF, DID:FB00)

## <span id="page-14-0"></span>Chapter 2 Fixed Issues

## **Table of Contents**

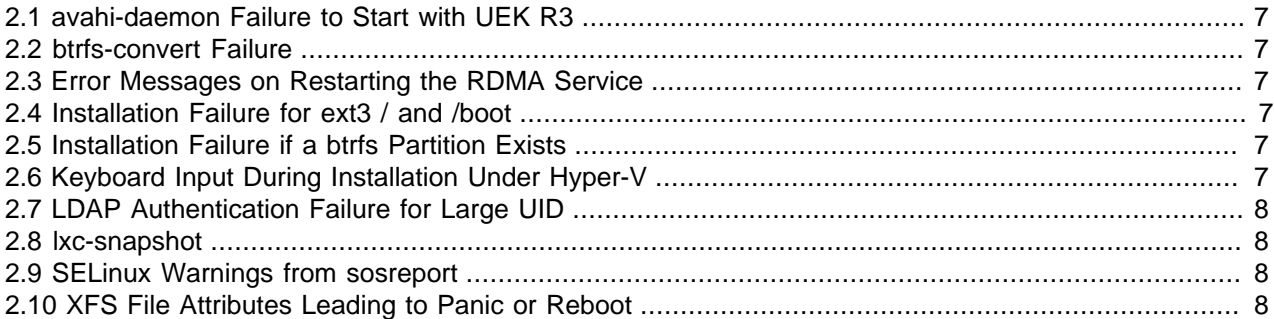

This chapter describes the fixed issues for Oracle Linux 7 Update 1.

### <span id="page-14-1"></span>**2.1 avahi-daemon Failure to Start with UEK R3**

With the version of UEK R3 provided in this update the avahi-daemon starts without requiring the disallow-other-stacks entry in /etc/avahi/avahi-daemon.conf to be commented out. (Bug ID 18459758)

#### <span id="page-14-2"></span>**2.2 btrfs-convert Failure**

The btrfs-convert command no longer fails when invoked to convert an ext2, ext3, or ext4 file system to btrfs. (Bug ID 18534417)

#### <span id="page-14-3"></span>**2.3 Error Messages on Restarting the RDMA Service**

When the  $rds\_ib\_srq$  parameter for the  $rds\_rdm$  module is enabled and the module is in use, restarting the  $rdma$  service no longer generates error messages that are visible in  $dmesg$  or  $/var/log/$ messages. (Bug ID 19010606)

### <span id="page-14-4"></span>**2.4 Installation Failure for ext3 / and /boot**

Rebooting following installation no longer fails if you format both / and /boot as ext3 file systems. (Bug ID 19171480)

### <span id="page-14-5"></span>**2.5 Installation Failure if a btrfs Partition Exists**

Installation of Oracle Linux 7 could fail if btrfs partitions were already present from a previous installation. The Anaconda installer has been amended to correct this issue. (Bug ID 20113551)

### <span id="page-14-6"></span>**2.6 Keyboard Input During Installation Under Hyper-V**

Keyboard input is now accepted during installation of a generation 2 virtual machine under Hyper-V. (Bug ID 19843591)

## <span id="page-15-0"></span>**2.7 LDAP Authentication Failure for Large UID**

An LDAP user account with a UID greater than 2147483647 (2^31-1) failed PAM authentication. This update provides a version of the  $nss-pam-1day$  module that supports UID and GID values of up to 4294967295 (2^32-1) for LDAP accounts. (Bug ID 19487091)

### <span id="page-15-1"></span>**2.8 lxc-snapshot**

The  $lxc$ -snapshot command failed if the /containersnaps directory did not exist. As btrfs snapshots must exist as subvolumes of the parent /container, the workaround was to create /containersnaps as a symbolic link to the directory /container/snapshots. It is recommended that you install lxc-1.0.7-2.0.3 rather than use the workaround. This package uses an upstream fix instead of the workaround so you should remove the /containersnaps directory or symbolic link if it exists.

## <span id="page-15-2"></span>**2.9 SELinux Warnings from sosreport**

The sosreport -o selinux -a command no longer reports SELinux warnings for files that do not belong to RPMs. (Bug ID 18913115)

## <span id="page-15-3"></span>**2.10 XFS File Attributes Leading to Panic or Reboot**

Attempting to add many attributes to a file in an XFS file system under UEK R3 no longer results in a kernel panic or a system reboot. (Bug ID 18504299)

# <span id="page-16-0"></span>Chapter 3 Known Issues

## **Table of Contents**

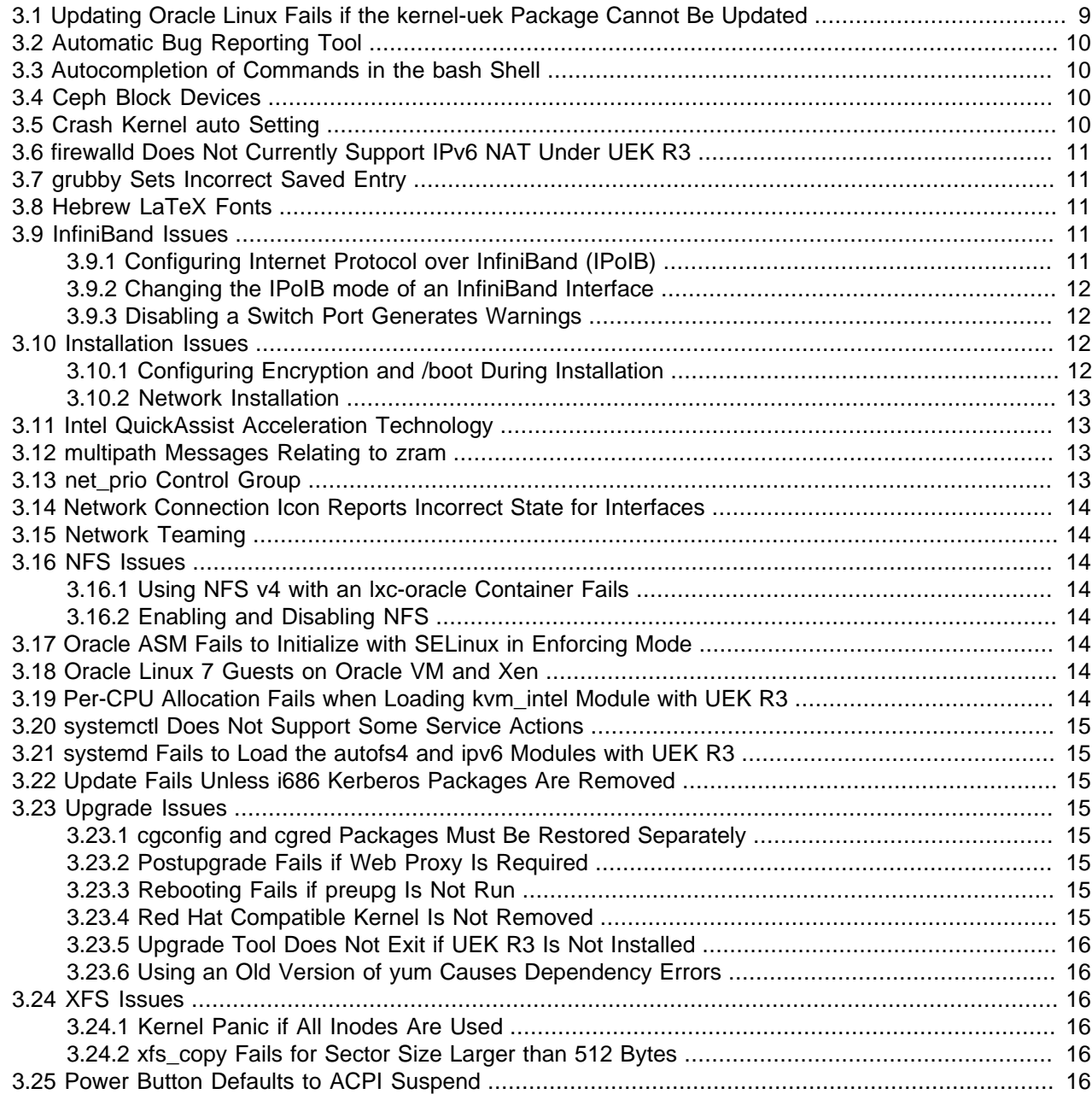

This chapter describes the known issues for Oracle Linux 7 Update 1.

## <span id="page-16-1"></span>**3.1 Updating Oracle Linux Fails if the kernel-uek Package Cannot Be Updated**

By default, the installation of Oracle Linux includes the dtrace-modules package for UEK R3. This package requires a specific kernel-uek version. However, a yum update fails if it cannot update the kernel-uek package when the installonly\_limit of three updates is reached as the dtracemodules package does not allow the existing kernel-uek packages to be removed. yum displays an error message similar to the following example:

```
--> Finished Dependency Resolution
Error: Package: kernel-uek-debug-3.8.13-55.1.1.el6uek.x86_64 (public_ol6_UEKR3_latest)
           Requires: kernel-firmware = 3.8.13-55.1.1.el6uek
```
The workaround is to remove any existing dtrace-modules packages before updating the kernel-uek package, for example:

# **for package in `rpm -qa | grep dtrace-modules`; do yum remove -y \$package; done**

When you have removed all dtrace-modules packages, you can update Oracle Linux, including the UEK R3 kernel. If you want to use DTrace with UEK R3, reinstall the dtrace-modules package for the current kernel:

```
# yum install dtrace-modules-`uname -r`
```
(Bug ID 21669543)

### <span id="page-17-0"></span>**3.2 Automatic Bug Reporting Tool**

The automated reporting daemons and features provided by the Red Hat Automatic Bug Reporting Tool (ABRT) are not supported with Oracle Linux

ABRT packages and associated files, such as  $l$  ibreport, are included in the distribution to satisfy package dependencies and can be used to generate local bug reports but the features to automatically upload these reports are not supported. For technical assistance, contact Oracle Support by using the My Oracle Support portal or by telephone.

#### <span id="page-17-1"></span>**3.3 Autocompletion of Commands in the bash Shell**

Pressing the Tab key to complete commands automatically in the bash shell works for some commands such as  $1s$  but not for other commands such as  $\epsilon_{\text{xport}}$ . You can use the following workaround to enable autocompletion for all commands:

1. Remove the bash-completion package:

# **yum remove bash-completion**

2. Run the complete  $-r$  command in the shell. For example, you could put this command in \$HOME/.bashrc.

(Bug ID 19248362)

#### <span id="page-17-2"></span>**3.4 Ceph Block Devices**

The UEK R3 does not support the mounting and formatting of Ceph block devices. (Bug ID 20304006)

#### <span id="page-17-3"></span>**3.5 Crash Kernel auto Setting**

If you enable the crashkernel=auto kernel parameter for UEK R3 to simplify Kdump configuration, both dmesg output and /proc/cmdline show crashkernel=NNNM@0M. This is the expected behavior for the implementation, where @0M implies the auto setting. The crashkernel=auto parameter is not supported for Xen.

### <span id="page-18-0"></span>**3.6 firewalld Does Not Currently Support IPv6 NAT Under UEK R3**

The following error message indicates that IPv6 NAT is not currently supported by  $\text{firewall}$  with UEK R3.

ERROR: ipv6 table 'nat' does not exist (or not enough permission to check)

(Bug ID 18504545)

## <span id="page-18-1"></span>**3.7 grubby Sets Incorrect Saved Entry**

If grubby is used to remove a kernel menu entry from the GRUB 2 configuration, the value of the default entry in  $/etr_{\text{grub2}}/grub.cfg$  is incorrect. The workaround is to set the value of GRUB\_DEFAULT in /etc/default/grub to the correct entry and use grub2-mkconfig to recreate /etc/grub2/ grub.cfg, or use yum or rpm to remove the kernel packages. (Bug ID 19192278)

## <span id="page-18-2"></span>**3.8 Hebrew LaTeX Fonts**

Installing the tex-fonts-hebrew package fails unless you first install all texlive\* packages. (Bug ID 19059949)

## <span id="page-18-3"></span>**3.9 InfiniBand Issues**

The following sections describe issues that might be encountered when using InfiniBand devices.

#### <span id="page-18-4"></span>**3.9.1 Configuring Internet Protocol over InfiniBand (IPoIB)**

To configure Internet Protocol over InfiniBand (IPoIB):

1. Edit the /etc/sysconfig/network-scripts/ifcfg-ibN configuration file, where  $N$  is the number of the interface. The following example shows the configuration for the interface  $\pm$ b0:

```
DEVICE=ib0
TYPE=InfiniBand
ONBOOT=yes 
DHCP_HOSTNAME="myhost.mydom.com"
BOOTPROTO=static
IPADDR=192.168.100.1
NETMASK=255.255.255.0
IPV4_FAILURE_FATAL=yes
IPV6INIT=no 
CONNECTED_MODE=no
NAME=ib0
```
2. Stop the NetworkManager service:

```
# systemctl stop NetworkManager
```
3. Start the RDMA service:

# **systemctl start rdma**

4. Bring up the interface:

# **ifup ibN**

(Bug ID 19150870)

#### <span id="page-19-0"></span>**3.9.2 Changing the IPoIB mode of an InfiniBand Interface**

The IPoIB driver supports the use of either connected mode or datagram mode with an interface, where datagram mode is the default mode. Changing the mode of an InfiniBand interface by echoing either connected or datagram to /sys/class/net/ibN/mode is not supported. It is also not possible to change the mode of an InfiniBand interface while it is enabled.

To change the IPoIB mode of an InfiniBand interface:

- 1. Edit the /etc/sysconfig/network-scripts/ifcfg-ibN configuration file, where  $N$  is the number of the interface:
	- To configure connected mode, specify CONNECTED MODE=yes in the file.
	- To configure datagram mode, either specify CONNECTED\_MODE=no in the file or do not specify this setting at all (datagram mode is enabled by default).

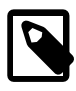

**Note**

Before saving your changes, make sure that you have not specified more than one setting for CONNECTED\_MODE in the file.

2. To enable the specified mode on the interface, use the following commands to take down the interface and bring it back up:

# **ifdown ibN** # **ifup ibN**

(Bug ID 17479833)

#### <span id="page-19-1"></span>**3.9.3 Disabling a Switch Port Generates Warnings**

You might see the following warning messages if you use the ibportstate disable command to disable a switch port:

```
ibwarn: [2696] _do_madrpc: recv failed: Connection timed out
ibwarn: [2696] mad_rpc: _do_madrpc failed; dport (Lid 38)
ibportstate: iberror: failed: smp set portinfo failed
```
You can safely ignore these warnings. (Bug ID 16248314)

#### <span id="page-19-2"></span>**3.10 Installation Issues**

The following sections describe issues that might be encountered during installation.

#### <span id="page-19-3"></span>**3.10.1 Configuring Encryption and /boot During Installation**

During installation, if you select **Encrypt my data** on the Installation Destination screen and then perform manual partitioning, the **Encrypt** check box is not shown as selected on the Manual Partitioning screen. This check box refers to encryption that you can configure on a file system type that supports encryption or on an LVM logical volume that contains the file system. If you click **Modify**, the **Encrypt** check box on the Configure Volume screen is shown as selected for the volume, meaning that the encryption will be applied at the level of the underlying block device.

For LVM, selecting **Encrypt my data** encrypts the LVM physical volume and all the logical volumes that it contains. If you do not select **Encrypt my data**, you can encrypt the logical volume by selecting the **Encrypt** check box on the Manual Partitioning screen or encrypt the physical volume by selecting the **Encrypt** check box on the Configure Volume screen.

For btrfs, encryption can only be applied to the block device that contains the file system, including its subvolumes. For example, enabling encryption for the /home subvolume of a btrfs root file system implicitly enables encryption for the root file system itself. You can only select the **Encrypt** check box on the Configure Volume screen. As btrfs does not support encryption at the file-system level, you cannot select the **Encrypt** check box on the Manual Partitioning screen for a btrfs file system.

Do not select the **Encrypt** check box or a **BTRFS**, **LVM**, or **LVM Thin Provisioning** device type for / boot. The /boot file system must be configured on a standard partition and should be of type ext4 or XFS.

When entering a password in the Disk Encryption Passphrase dialog, press Tab to move between the entry fields. You cannot use the mouse to select the fields.

#### <span id="page-20-0"></span>**3.10.2 Network Installation**

Attempting to perform a network installation without configuring a network interface to use DHCP to obtain its IP settings or with static IP settings results in the error Error in Installation Source.

For example, if you use a feature such as a remote console or Lights-out management to access a boot ISO, the network configuration of the embedded server manager might not be available when you select the installation location. The workaround is to use the graphical installer to configure the network settings manually before configuring the installation location. (Bug ID 19047736)

### <span id="page-20-1"></span>**3.11 Intel QuickAssist Acceleration Technology**

The UEK R3 does not support the QAT driver that allows cryptographic capabilities to be offloaded to QuickAssist hardware.

### <span id="page-20-2"></span>**3.12 multipath Messages Relating to zram**

Running the multipath -ll command under UEK R3 produces messages such as the following:

zram0: No fc host device for 'host' zram0: No fc\_host device for 'host' zram0: No fc\_remote\_port device for 'rport--1:-1-0'

You can ignore these message as there is no effect on multipath functionality. You can prevent the messages from occurring by blocklisting the  $z$ ram device in  $/etc/$ multipath.conf.

(Bug ID 20300644)

## <span id="page-20-3"></span>**3.13 net\_prio Control Group**

The Network Priority cgroup subsystem  $(\text{net\_prio})$  is not currently supported for use with UEK R3. Attempting to use the module with UEK R3 results in error messages such as the following:

```
modprobe: FATAL: Module netprio_cgroup not found
mount: special device cgroup does not exist.
```
(Bug ID 18966564)

## <span id="page-21-0"></span>**3.14 Network Connection Icon Reports Incorrect State for Interfaces**

The network connection icon might report an active network interface as being disconnected. This behavior is seen for the  $root$  user but not for other users. Command-line utilities such as  $ip$  link and ifconfig report the correct state. (Bug ID 19060089)

### <span id="page-21-1"></span>**3.15 Network Teaming**

Network teaming is not currently supported for use with UEK R3. The workaround is to use bonding instead. (Bug ID 19151770)

#### <span id="page-21-2"></span>**3.16 NFS Issues**

The following sections describe issues that might be encountered when using NFS.

#### <span id="page-21-3"></span>**3.16.1 Using NFS v4 with an lxc-oracle Container Fails**

Attempting to create an  $lxc$ -oracle container on a remote file system mounted using NFS v4 fails. Inaddition, attempting to mount a remote file system using NFS v4 from within an  $lxc$ -oracle containeralso fails. The workaround is to use NFS v3 instead. (Bug ID 16316266)

#### <span id="page-21-4"></span>**3.16.2 Enabling and Disabling NFS**

You cannot enable or disable the NFS service by using the systemetl command with nfs.service. Specify nfs-server.service instead, for example:

# **systemctl enable nfs-server**

(Bug ID 18437212)

## <span id="page-21-5"></span>**3.17 Oracle ASM Fails to Initialize with SELinux in Enforcing Mode**

The oracleasm script fails if SELinux is in Enforcing mode. The suggested workaround is to disable the SELInux policy module for Oracle ASM before running oracleasm:

# **semodule -d oracleasm** # **semodule -l | grep oracleasm** oracleasm 1.0.0 Disabled

(Bug ID 18513404)

## <span id="page-21-6"></span>**3.18 Oracle Linux 7 Guests on Oracle VM and Xen**

Oracle Linux 7 guests are supported for both hardware virtualization (HVM) and hardware virtualization with paravirtual drivers (PVHVM) on Oracle VM 3. Oracle Linux 7 guests in a paravirtualized domain (PVM) on Oracle VM or other Xen-based hypervisors are not supported.

Oracle Linux 7 guests of any type are not supported on Oracle VM 2.

## <span id="page-21-7"></span>**3.19 Per-CPU Allocation Fails when Loading kvm\_intel Module with UEK R3**

Per-CPU allocation fails when the kvm intel module is loaded with UEK R3. Messages such as the following are logged:

```
kvm_intel: Could not allocate 48 bytes percpu data 
PERCPU: limit reached, disable warning
```
There is no current workaround for UEK R3. (Bug ID 18459498)

#### <span id="page-22-0"></span>**3.20 systemctl Does Not Support Some Service Actions**

The systemctl command supports the disable, enable, restart, start, status, and stop actions for services such as  $\text{o2cb}$  and  $\text{o}$ racleasm. To perform actions such as  $\text{confique}$ , invoke the /etc/ init.d script for the service directly. (Bug IDs 18527520 and 18528039)

### <span id="page-22-1"></span>**3.21 systemd Fails to Load the autofs4 and ipv6 Modules with UEK R3**

At boot time, systemd fails to load the  $autofs4$  and  $ipv6$  modules and errors such as the following are logged:

systemd[1]: Failed to insert module 'autofs4' systemd[1]: Failed to insert module 'ipv6'

There is no current workaround for UEK R3. (Bug ID 18470449)

### <span id="page-22-2"></span>**3.22 Update Fails Unless i686 Kerberos Packages Are Removed**

Updating Oracle Linux 7 fails if you have installed the i686 versions of the krb5-server and krb5 server-ldap packages on a system. Remove these packages before updating the system, for example:

# **yum remove krb5-server.i686 krb5-server-ldap.i686**

(Bug ID 20671170)

#### <span id="page-22-3"></span>**3.23 Upgrade Issues**

The following sections describe issues that might be encountered when upgrading from Oracle Linux 6 (\_latest) to Oracle Linux 7 Update 1.

#### <span id="page-22-4"></span>**3.23.1 cgconfig and cgred Packages Must Be Restored Separately**

The libcgroup package in Oracle Linux 7 does not include the egconfig and egred control group services. To restore these services on an upgraded system, install the libcgroup-tools package. (Bug ID 19177606)

#### <span id="page-22-5"></span>**3.23.2 Postupgrade Fails if Web Proxy Is Required**

The postupgrade scripts fail if a proxy is required to access Oracle Linux yum server. (Bug ID 19169163)

#### <span id="page-22-6"></span>**3.23.3 Rebooting Fails if preupg Is Not Run**

If you do not run the preupgrade assistant utility preupg, an upgraded system hangs while rebooting with the message starting wait for plymouth boot screen to quit. (Bug ID 18815298)

#### <span id="page-22-7"></span>**3.23.4 Red Hat Compatible Kernel Is Not Removed**

The old RHCK is not removed during the upgrade. (Bug ID 18767222)

#### <span id="page-23-0"></span>**3.23.5 Upgrade Tool Does Not Exit if UEK R3 Is Not Installed**

The redhat-upgrade-tool-cli utility does not exit if UEK R3 is not installed. (Bug ID 18900135)

#### <span id="page-23-1"></span>**3.23.6 Using an Old Version of yum Causes Dependency Errors**

The redhat-upgrade-tool-cli utility requires that you install version 3.2.29-43.0.1 or later of the yum package on the Oracle Linux 6 system that you want to upgrade. If you use an earlier version of the yum package, the upgrade tool fails with dependency errors. (Bug ID 18648783)

### <span id="page-23-2"></span>**3.24 XFS Issues**

The following sections describe issues that might be encountered with the XFS file system under UEK R3.

#### <span id="page-23-3"></span>**3.24.1 Kernel Panic if All Inodes Are Used**

A kernel panic can occur with UEK R3 if all the inodes for an XFS file system are used. (Bug ID 19695297)

#### <span id="page-23-4"></span>**3.24.2 xfs\_copy Fails for Sector Size Larger than 512 Bytes**

xfs\_copy fails to copy a file system under UEK R3 if the device sector size is greater than 512 bytes. (Bug ID 19267663)

## <span id="page-23-5"></span>**3.25 Power Button Defaults to ACPI Suspend**

By default, Oracle Linux 7 in graphical (GUI) console mode treats the hardware power button as equivalent to the ACPI "Sleep" button, which puts the system into low-power sleep mode. This behavior is specific to Gnome desktop environment.

In previous Oracle Linux versions, the hardware power button initiated a system shutdown. To make Oracle Linux 7 do the same, create a file named /etc/dconf/db/local.d/01-shutdown-button with the following content:

```
[org/gnome/settings-daemon/plugins/power]
button-power='shutdown'
```
Then run the following command:

# **dconf update**

You must log out of the desktop environment and log back in for the new setting to take effect. (Bug ID 25597898)

# <span id="page-24-0"></span>Chapter 4 Installation and Availability

## **Table of Contents**

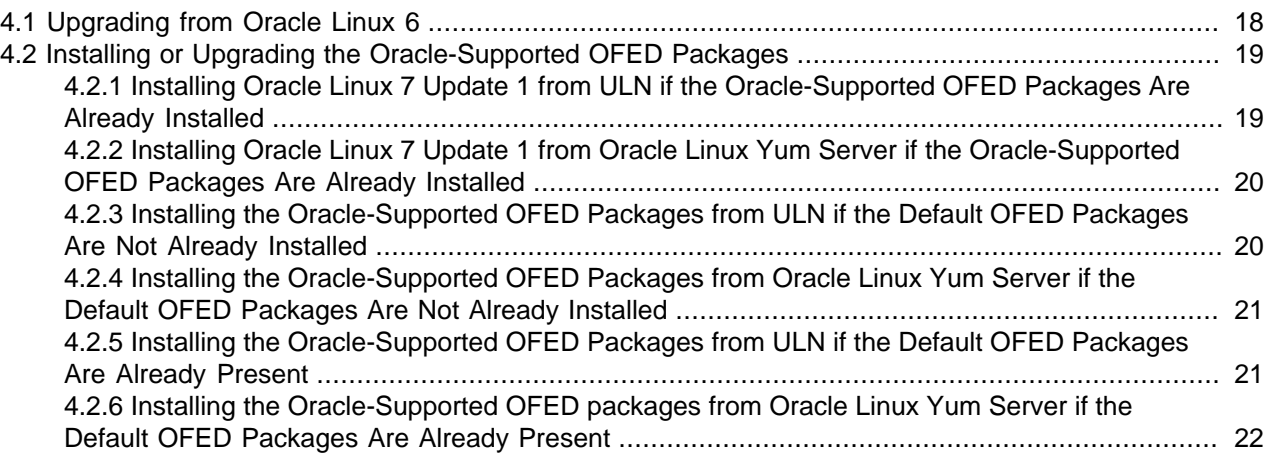

You can download a full Oracle Linux 7 Update 1 installation media image from the Oracle Software Delivery Cloud at [https://edelivery.oracle.com/linux.](https://edelivery.oracle.com/linux) You can also obtain the latest Oracle Linux 7 packages from the Unbreakable Linux Network (ULN) and the Oracle Linux yum server.

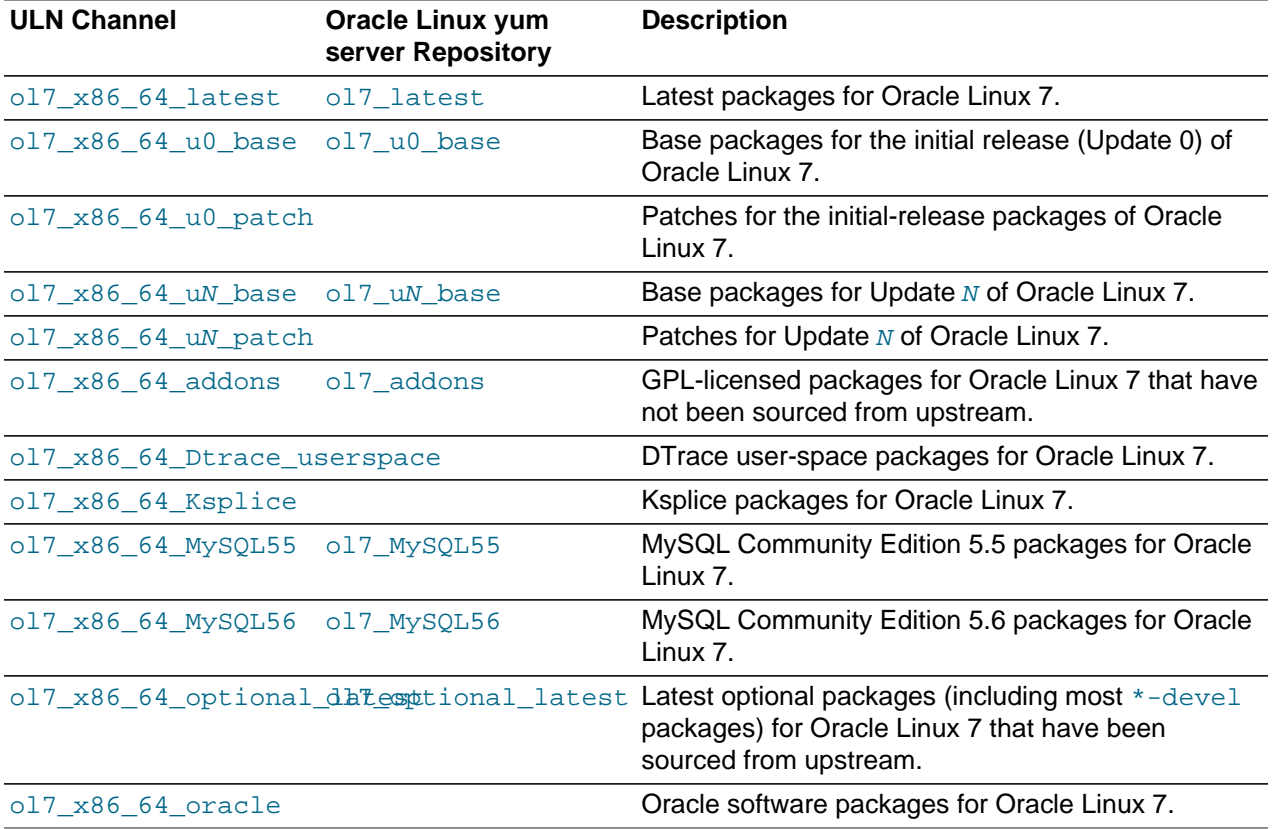

The following table lists some of the channels and repositories that are available on ULN and Oracle Linux yum server for Oracle Linux 7.

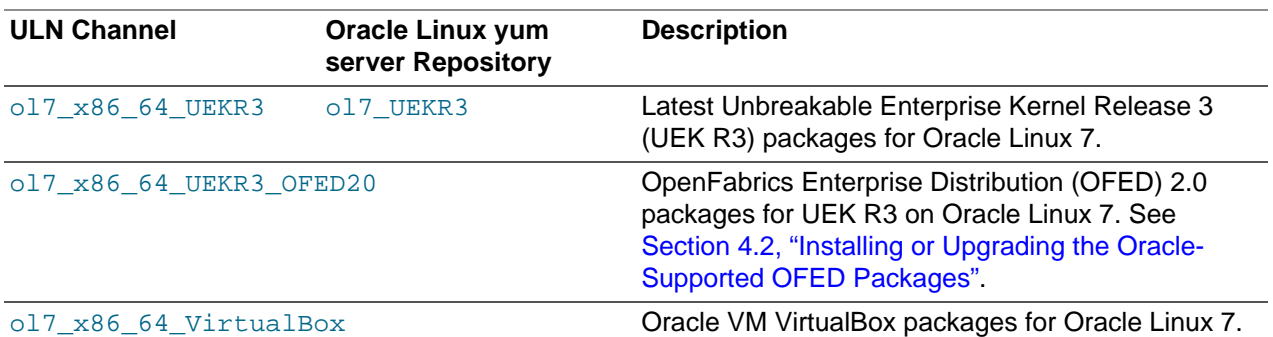

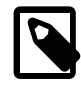

#### **Note**

Oracle Linux yum server does not provide equivalent repositories for some channels that are available on ULN. These channels provide non-open source packages.

The kernel source code is available after the initial release via a public git source code repository at [https://](https://oss.oracle.com/git/?p=linux-uek3-3.8.git) [oss.oracle.com/git/?p=linux-uek3-3.8.git](https://oss.oracle.com/git/?p=linux-uek3-3.8.git).

If installed, remove the i686 versions of the krb5-server and krb5-server-ldap packages before updating the system, for example:

# **yum remove krb5-server.i686 krb5-server-ldap.i686**

If you are installing the update on a system on which you have previously installed the Oracle-supported OFED packages, see the following sections for instructions on how to update these packages during the upgrade:

- [Section 4.2.1, "Installing Oracle Linux 7 Update 1 from ULN if the Oracle-Supported OFED Packages](#page-26-1) [Are Already Installed"](#page-26-1) for instructions on how to install the update from ULN.
- [Section 4.2.2, "Installing Oracle Linux 7 Update 1 from Oracle Linux Yum Server if the Oracle-Supported](#page-27-0) [OFED Packages Are Already Installed"](#page-27-0) for instructions on how to install the update from Oracle Linux yum server.

UEK R3 is the default boot kernel for fresh installations of Oracle Linux 7. For systems that are running UEK R3 and are subscribed to the  $\circ$ 17  $\times$ 86 64 UEKR3 channel on ULN, or the  $\circ$ 17  $\times$ 86 64 UEKR3 repository on Oracle Linux yum server, you upgrade to the latest UEK release as follows:

1. Upgrade all packages on the system, including kernel packages.

# **yum update**

By default, the boot manager automatically enables the most recent kernel version so you do not need to change your GRUB configuration.

2. Reboot the system.

# **systemctl reboot**

## <span id="page-25-0"></span>**4.1 Upgrading from Oracle Linux 6**

It is possible to upgrade an Oracle Linux 6 system to Oracle Linux 7 Update 1 under the following conditions:

• The system meets the minimum installation requirements for Oracle Linux 7 as described in [Section 1.1,](#page-8-1) ["System Requirements"](#page-8-1).

- The Oracle Linux 6 system has been completely updated from the  $\text{o}16\_x86\_64\_lates$ t channel or ol6 latest repository.
- UEK R3 has been installed on the system to be upgraded and is the default boot kernel. Upgrading from UEK R2 is not supported.
- No Oracle product stack is present on the system.

Upgrading is supported only for systems that are installed with the Minimal Install base environment.

The following table shows the changes that are applied to any kernels that are configured on the system being upgraded.

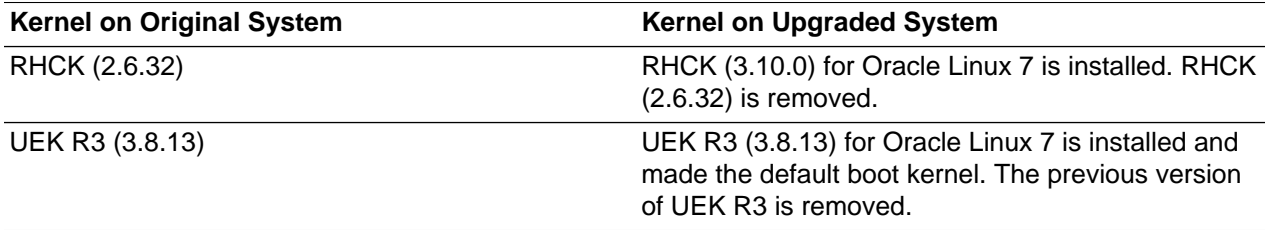

For instructions on how to perform an upgrade, see Oracle*®* [Linux 7: Installation Guide](https://docs.oracle.com/en/operating-systems/oracle-linux/7/install/).

## <span id="page-26-0"></span>**4.2 Installing or Upgrading the Oracle-Supported OFED Packages**

The following sections describe how to install or upgrade the OFED packages provided by Oracle, including how to replace the default OFED packages from Red Hat that are present on a system that you have upgraded to Oracle Linux 7 or that you have installed from the Oracle Linux 7 full installation DVD image, the  $0.17\_x86\_64\_latest$  channel on ULN, or the  $0.17\_latest$  repository on Oracle Linux yum server.

#### <span id="page-26-1"></span>**4.2.1 Installing Oracle Linux 7 Update 1 from ULN if the Oracle-Supported OFED Packages Are Already Installed**

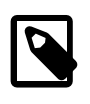

#### **Note**

This procedure assumes that you have registered the system with ULN. See Oracle*®* [Linux: Unbreakable Linux Network User's Guide for Oracle Linux 6 and](https://docs.oracle.com/en/operating-systems/oracle-linux/uln-user/) [Oracle Linux 7](https://docs.oracle.com/en/operating-systems/oracle-linux/uln-user/).

To install Update 1 from ULN on an Oracle Linux 7 system on which the Oracle-supported OFED packages are already present:

- 1. Subscribe the system to the  $\frac{17 \times 86}{64}$  optional latest,  $\frac{17 \times 86}{64}$  UEKR3 OFED20, ol7  $x86$  64 UEKR3, and ol7  $x86$  64 latest channels on ULN. (By default, the ol7  $x86$  64 UEKR3 and ol7  $x86$  64 latest channels are enabled when you register an Oracle Linux 7 system with ULN.)
- 2. Edit / $etc/$ yum/pluginconf.d/rhnplugin.conf and add the following lines to the end of the file:

```
[ol7_x86_64_UEKR3_OFED20]
priority=20
```
3. Install the yum-plugin-priorities package from the ol7\_x86\_64\_optional\_latest channel:

# **yum install yum-plugin-priorities**

4. To apply Oracle Linux 7 Update 1 to the system:

#### # **yum update**

Any Oracle-supported OFED packages that were already present are updated from the ol7\_x86\_64\_UEKR3\_OFED20 channel.

5. Install Oracle-supported OFED packages such as ibutils, libibcm, librdmacmdevel, librdmacm-utils, librdmacm, opensm, opensm-libs, and srptools from the ol7 x86 64 UEKR3 OFED20 channel as required, for example:

# **yum install ibutils**

#### <span id="page-27-0"></span>**4.2.2 Installing Oracle Linux 7 Update 1 from Oracle Linux Yum Server if the Oracle-Supported OFED Packages Are Already Installed**

To install Update 1 from Oracle Linux yum server on an Oracle Linux 7 system on which the Oraclesupported OFED packages are already present:

1. If you updated the server from Oracle Linux 6 or the initial release of Oracle Linux 7, ensure that your system is up to date and that you have transitioned to use the modular yum repository configuration by installing the  $\alpha$  aclelinux-release-el7 package and running the  $/\text{usr/bin}/$ ol\_yum\_configure.sh script.

# **yum install oraclelinux-release-el7** # **/usr/bin/ol\_yum\_configure.sh**

2. Enable the ol7\_optional\_latest, ol7\_latest, ol7\_UEKR3 and ol7\_UEKR3\_OFED20 repositories.

```
# yum-config-manager --enable ol7_latest ol7_UEKR3 ol7_optional_latest ol7_UEKR3_OFED20
```
3. Install the yum-plugin-priorities package from the ol7\_optional\_latest repository:

# **yum install yum-plugin-priorities**

4. To apply Oracle Linux 7 Update 1 to the system:

#### # **yum update**

Any Oracle-supported OFED packages that were already present are updated from the ol7\_UEKR3\_OFED20 repository.

5. Install Oracle-supported OFED packages such as ibutils, libibcm, librdmacmdevel, librdmacm-utils, librdmacm, opensm, opensm-libs, and srptools from the ol7 UEKR3 OFED20 repository as required, for example:

# **yum install ibutils**

#### <span id="page-27-1"></span>**4.2.3 Installing the Oracle-Supported OFED Packages from ULN if the Default OFED Packages Are Not Already Installed**

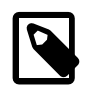

#### **Note**

This procedure assumes that you have registered the system with ULN. See Oracle*®* [Linux: Unbreakable Linux Network User's Guide for Oracle Linux 6 and](https://docs.oracle.com/en/operating-systems/oracle-linux/uln-user/) [Oracle Linux 7](https://docs.oracle.com/en/operating-systems/oracle-linux/uln-user/).

To install the Oracle-supported OFED packages from ULN on a minimally installed Oracle Linux 7 system on which the default OFED packages have not been installed:

Installing the Oracle-Supported OFED Packages from Oracle Linux Yum Server if the Default OFED Packages Are Not Already Installed

- 1. Subscribe the system to the  $\frac{17 \times 86}{64}$  optional latest,  $\frac{17 \times 86}{64}$  UEKR3 OFED20, ol7\_x86\_64\_UEKR3, and ol7\_x86\_64\_latest channels on ULN. (By default, the ol7  $x86$  64 UEKR3 and ol7  $x86$  64 latest channels are enabled when you register an Oracle Linux 7 system with ULN.)
- 2. Edit /etc/yum/pluginconf.d/rhnplugin.conf and add the following lines to the end of the file:

```
[ol7_x86_64_UEKR3_OFED20]
priority=20
```
3. Install the yum-plugin-priorities package from the ol7\_x86\_64\_optional\_latest channel:

```
# yum install yum-plugin-priorities
```
4. Install Oracle-supported OFED packages such as ibutils, libibcm, librdmacmdevel, librdmacm-utils, librdmacm, opensm, opensm-libs, and srptools from the ol7 x86 64 UEKR3 OFED20 channel as required, for example:

```
# yum install ibutils
```
#### <span id="page-28-0"></span>**4.2.4 Installing the Oracle-Supported OFED Packages from Oracle Linux Yum Server if the Default OFED Packages Are Not Already Installed**

To install the Oracle-supported OFED packages from Oracle Linux yum server on a minimally installed Oracle Linux 7 system on which the default OFED packages have not been installed:

1. If you updated the server from Oracle Linux 6 or the initial release of Oracle Linux 7, ensure that your system is up to date and that you have transitioned to use the modular yum repository configuration by installing the oraclelinux-release-el7 package and running the /usr/bin/ ol yum configure.sh script.

```
# yum install oraclelinux-release-el7
# /usr/bin/ol_yum_configure.sh
```
2. Enable the ol7 optional latest, ol7 latest, ol7 UEKR3 and ol7 UEKR3 OFED20 repositories.

```
# yum-config-manager --enable ol7_latest ol7_UEKR3 ol7_optional_latest ol7_UEKR3_OFED20
```
3. Install the  $yum$ -plugin-priorities package from the  $ol7$  optional latest repository:

# **yum install yum-plugin-priorities**

4. Install Oracle-supported OFED packages such as ibutils, libibcm, librdmacmdevel, librdmacm-utils, librdmacm, opensm, opensm-libs, and srptools from the ol7\_UEKR3\_OFED20 repository as required, for example:

```
# yum install ibutils
```
#### <span id="page-28-1"></span>**4.2.5 Installing the Oracle-Supported OFED Packages from ULN if the Default OFED Packages Are Already Present**

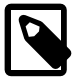

**Note**

This procedure assumes that you have registered the system with ULN. See Oracle*®* [Linux: Unbreakable Linux Network User's Guide for Oracle Linux 6 and](https://docs.oracle.com/en/operating-systems/oracle-linux/uln-user/) [Oracle Linux 7](https://docs.oracle.com/en/operating-systems/oracle-linux/uln-user/).

To install the Oracle-supported OFED packages from ULN if the default OFED packages have already been installed on an Oracle Linux 7 system:

- 1. Subscribe the system to the ol7\_x86\_64\_optional\_latest, ol7\_x86\_64\_UEKR3\_OFED20,  $0.017$ <sub>x86</sub>\_64<sub>\_UEKR3</sub>, and  $0.17$ <sub>x86</sub>\_64<sub>\_</sub>latest channels on ULN. (By default, the ol7\_x86\_64\_UEKR3 and ol7\_x86\_64\_latest channels are enabled when you register an Oracle Linux 7 system with ULN.)
- 2. Edit /etc/yum/pluginconf.d/rhnplugin.conf and add the following lines to the end of the file:

```
[ol7_x86_64_UEKR3_OFED20]
priority=20
```
3. Install the yum-plugin-priorities package from the  $ol7x8664$  optional latest channel:

```
# yum install yum-plugin-priorities
```
4. Downgrade any default OFED packages other than ibutils, libibcm, librdmacm, librdmacmdevel, librdmacm-utils, opensm, opensm-libs, and srptools that are already present on the system, for example:

# **yum downgrade rdma**

These packages are replaced with the Oracle-supported OFED packages from the ol7\_x86\_64\_UEKR3\_OFED20 channel.

5. Remove the default ibutils-libs package (if present):

# **yum remove ibutils-libs**

6. Install Oracle-supported OFED packages such as ibutils, libibcm, librdmacmdevel, librdmacm-utils, librdmacm, opensm, opensm-libs, and srptools from the ol7 x86 64 UEKR3 OFED20 channel as required, for example:

# **yum install ibutils**

#### <span id="page-29-0"></span>**4.2.6 Installing the Oracle-Supported OFED packages from Oracle Linux Yum Server if the Default OFED Packages Are Already Present**

To install the Oracle-supported OFED packages from Oracle Linux yum server if the default OFED packages have already been installed on an Oracle Linux 7 system:

1. If you updated the server from Oracle Linux 6 or the initial release of Oracle Linux 7, ensure that your system is up to date and that you have transitioned to use the modular yum repository configuration by installing the oraclelinux-release-el7 package and running the /usr/bin/ ol\_yum\_configure.sh script.

```
# yum install oraclelinux-release-el7
# /usr/bin/ol_yum_configure.sh
```
2. Enable the ol7\_optional\_latest, ol7\_latest, ol7\_UEKR3 and ol7\_UEKR3\_OFED20 repositories.

# **yum-config-manager --enable ol7\_latest ol7\_UEKR3 ol7\_optional\_latest ol7\_UEKR3\_OFED20**

3. Install the yum-plugin-priorities package from the oll-optional\_latest repository:

# **yum install yum-plugin-priorities**

4. Downgrade any default OFED packages other than ibutils, libibcm, librdmacm, librdmacmdevel, librdmacm-utils, opensm, opensm-libs, and srptools that are already present on the system, for example:

# **yum downgrade rdma**

These packages are replaced with the Oracle-supported OFED packages from the ol7\_UEKR3\_OFED20 repository.

5. Remove the default ibutils-libs package (if present):

# **yum remove ibutils-libs**

6. Install Oracle-supported OFED packages such as ibutils, libibcm, librdmacmdevel, librdmacm-utils, librdmacm, opensm, opensm-libs, and srptools from the ol7\_UEKR3\_OFED20 repository as required, for example:

# **yum install ibutils**

# <span id="page-32-0"></span>Appendix A Package Changes from the Upstream Release

## **Table of Contents**

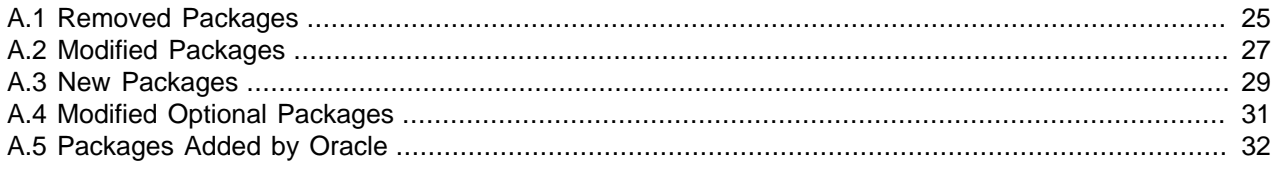

The following sections list the changes to source packages from the upstream release.

### <span id="page-32-1"></span>**A.1 Removed Packages**

The following packages from the upstream release have been removed:

- kpatch
- libehca
- libica
- libreport-plugin-rhtsupport
- libreport-rhel
- librtas
- libservicelog
- libvpd
- libzfcphbaapi
- lsvpd
- openssl-ibmca
- powerpc-utils
- powerpc-utils-python
- ppc64-diag
- ppc64-utils
- publican-redhat
- python-rhsm
- Red\_Hat\_Enterprise\_Linux-Release\_Notes-7-as-IN
- Red\_Hat\_Enterprise\_Linux-Release\_Notes-7-bn-IN
- Red\_Hat\_Enterprise\_Linux-Release\_Notes-7-de-DE

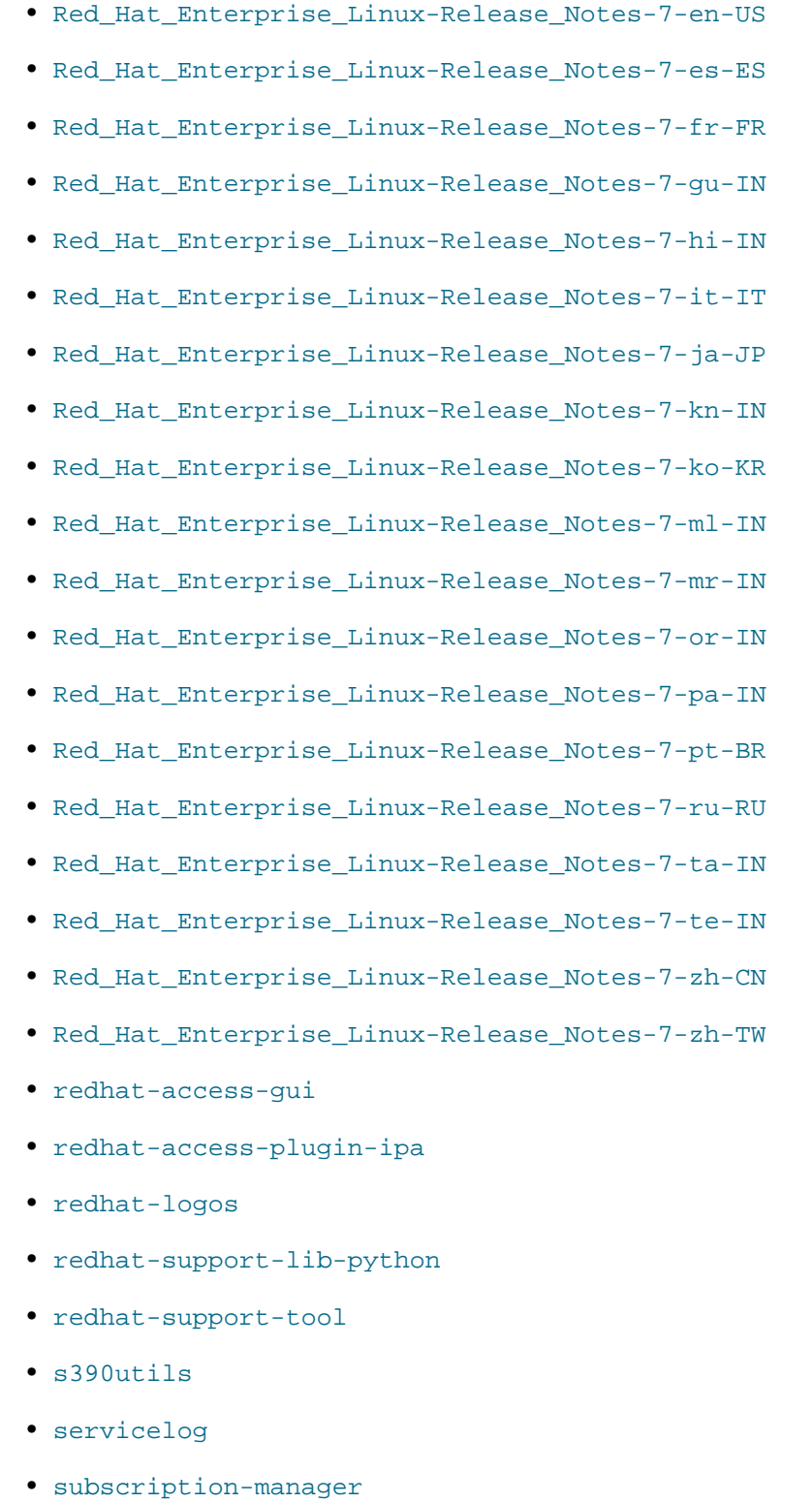

- subscription-manager-migration-data
- virt-who
- yaboot

## <span id="page-34-0"></span>**A.2 Modified Packages**

The following packages from the upstream release have been modified:

- abrt
- abrt-java-connector
- anaconda
- autofs
- basesystem
- coreutils
- dbus
- dhcp
- dracut
- firefox
- fuse
- gdm
- glibc
- glusterfs
- grub2
- grubby
- gstreamer
- httpd
- initial-setup
- initscripts
- ipa
- irqbalance
- iscsi-initiator-utils
- java-1.7.0-openjdk
- kabi-yum-plugins
- kde-settings
- kexec-tools
- libnl3
- libosinfo
- libreoffice
- libreport
- libreport-rhel-anaconda-bugzilla
- libreswan
- libvirt
- libxml2
- libxslt
- lorax
- mkbootdisk
- nss
- os-prober
- PackageKit
- pcs
- plymouth
- policycoreutils
- python-blivet
- redhat-bookmarks
- redhat-indexhtml
- redhat-lsb
- redhat-release-server
- redhat-rpm-config
- redhat-upgrade-dracut
- redhat-upgrade-tool
- rhn-client-tools (updated to support ULN)
- rhnsd
- rpmdevtools
- rsyslog
- scap-security-guide
- selinux-policy
- setroubleshoot
- setroubleshoot-plugins
- sos
- system-config-date
- system-config-kickstart
- systemd
- systemtap
- tog-pegasus
- wireshark
- xfsprogs
- xsane
- xulrunner
- yum
- yum-rhn-plugin
- yum-utils

#### <span id="page-36-0"></span>**A.3 New Packages**

The following packages are new for Update 1 relative to the initial release of Oracle Linux 7:

- anaconda-core
- anaconda-gui
- anaconda-tui
- augeas
- c-ares-devel
- ceph-common
- compat-opensm-libs
- convmv
- cups-client
- efivar-libs
- fence-agents-ilo-ssh
- fontawesome-fonts
- hypervfcopyd
- initial-setup-gui
- java-1.8.0-openjdk
- java-1.8.0-openjdk-devel
- java-1.8.0-openjdk-headless
- jboss-annotations-1.1-api
- kbd-legacy
- kernel-doc
- lasso
- libabw
- libetonyek
- libfreehand
- libguestfs-xfs
- libnetfilter\_queue
- libocrdma
- librados2
- librbd1
- libselinux-ruby
- libusnic\_verbs
- lshw
- mod\_auth\_mellon
- mod\_authnz\_pam
- mod\_intercept\_form\_submit
- mod\_lookup\_identity
- mysql-community-bench
- mysql-community-client
- mysql-community-common
- mysql-community-devel
- mysql-community-embedded
- mysql-community-embedded-devel
- mysql-community-libs
- mysql-community-server
- mysql-community-test
- nettle-devel
- opendnssec
- open-sans-fonts
- openscap-scanner
- python-libguestfs
- python-meh-gui
- python-qrcode-core
- python-rados
- python-rbd
- python-yubico
- pyusb
- samba-winbind-clients
- scap-security-guide
- softhsm
- sssd-krb5-common
- supermin5
- tagsoup
- xmlsec1
- xmlsec1-openssl

### <span id="page-38-0"></span>**A.4 Modified Optional Packages**

The following optional packages have been modified:

- pesign
- publican
- PyOpenGL
- sanlock
- jetty-artifact-remote-resources
- jetty-parent
- jetty-toolchain

• thunderbird

## <span id="page-39-0"></span>**A.5 Packages Added by Oracle**

The following packages have been added:

- btrfs-progs
- dtrace-modules
- kernel-uek
- libdtrace-ctf
- $\bullet$  lxc
- ocfs2-tools
- oracleasm
- oracleasm-support
- oraclelinux-release
- oracle-logos
- oracle-rdbms-server-11gR2-preinstall
- oracle-rdbms-server-12cR1-preinstall
- reflink
- uname26

# <span id="page-40-0"></span>Appendix B Removed Modules

The following modules have been removed from UEK R3 for Oracle Linux 7 compared with UEK R3 for Oracle Linux 6:

- 3c574\_cs
- 3c589\_cs
- 3c59x
- $3w$ -xxxx
- 8390
- acenic
- aic7xxx
- aic94xx
- amd8111e
- at76c50x-usb
- atmel
- atmel\_cs
- atmel\_pci
- axnet\_cs
- $b43$
- b43legacy
- can
- can-bcm
- can-dev
- can-raw
- cassini
- c\_can
- c\_can\_platform
- cciss
- cdc-phonet
- cxgb
- dl2k
- e100
- ems\_pci
- ems\_usb
- esd\_usb2
- fealnx
- fmvj18x\_cs
- forcedeth
- ips
- ipw2100
- ipw2200
- ixgb
- kvaser\_pci
- libertas
- libertas-sd8686-firmware
- libertas-sd8787-firmware
- libertas-usb8388-firmware
- libertas\_cs
- libertas\_sdio
- libertas\_tf
- libertas\_tf\_usb
- libipw
- mac80211\_hwsim
- megaraid\_mbox
- mptfc
- mptlan
- myri10ge
- natsemi
- ne2k-pci
- niu
- nmclan\_cs

35

- sunhme
- sym53c8xx
- tehuti
- sungem

• sungem\_phy

• softing\_cs

• starfire

• sundance

- softing
- 
- smc91c92\_cs
- slcan
- 
- 
- 
- 
- sja1000\_platform
- sja1000
- sis900
- sis190
- sc92031
- s2io
- rtl8180
- 
- rt2500usb
- rt2500pci
- 
- rt2400pci
- 
- r6040
- plx\_pci
- 
- 
- 
- 
- 
- 
- 
- 
- 
- 
- 
- 
- 
- 
- pcnet\_cs
- 
- 
- 
- 
- 
- 
- 

• ns83820 • p54common

• p54pci

• p54usb

• pch\_can

• pcnet32

- tlan
- typhoon
- usb8xxx
- vcan
- via-rhine
- via-velocity
- vxge
- xirc2ps\_cs
- zd1211rw